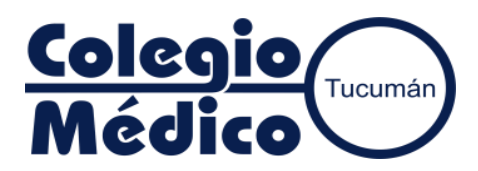

## **SISTEMA DE AUTORIZACION SANCOR SALUD (CONSULTAS – PRÁCTICAS)**

- **1-** Ingresar a [https://colegiomedicotucuman.com.ar,](https://colegiomedicotucuman.com.ar/) hacer click en el ícono **"AUTOGESTIÓN"** y luego click en **"SISTEMA DE GESTION COLEGIO MÉDICO"**.
- **2-** Ingresar su usuario (número de socio, los 5 números sin la barra) y la clave (Si desconoce su clave comuníquese con Mesa de Ayuda – Tel. 4306139 – Interno: 214/215, celular: 381 655 3182 - 3816553109 – Correo: [mesadeayuda@colemed.com\)](mailto:mesadeayuda@colemed.com).

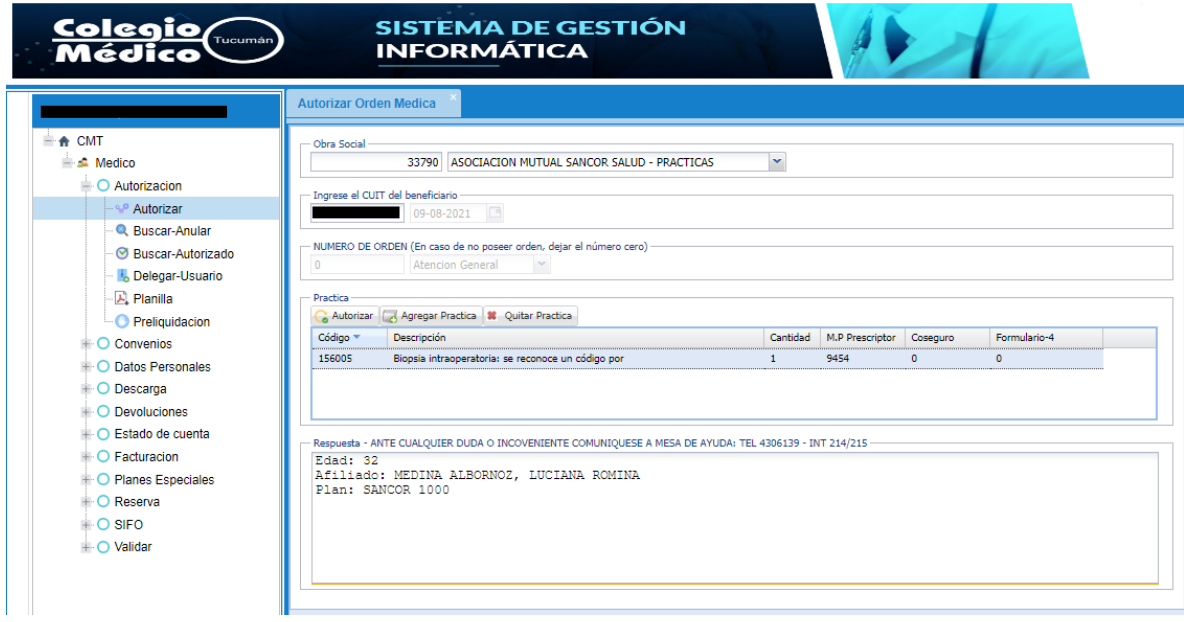

En el caso de no tener los informes correspondientes de las practicas ya autorizadas, o al no querer facturar todo lo autorizado por razones personales o por cualquier otro motivo, dirigirse a **PRELIQUIDACION**, seleccionar **SANCOR SALUD**, hacer doble click para **DESESTIMAR** la orden autorizada.

La misma pasara a facturarse cuando Ud. la **HABILITE.**

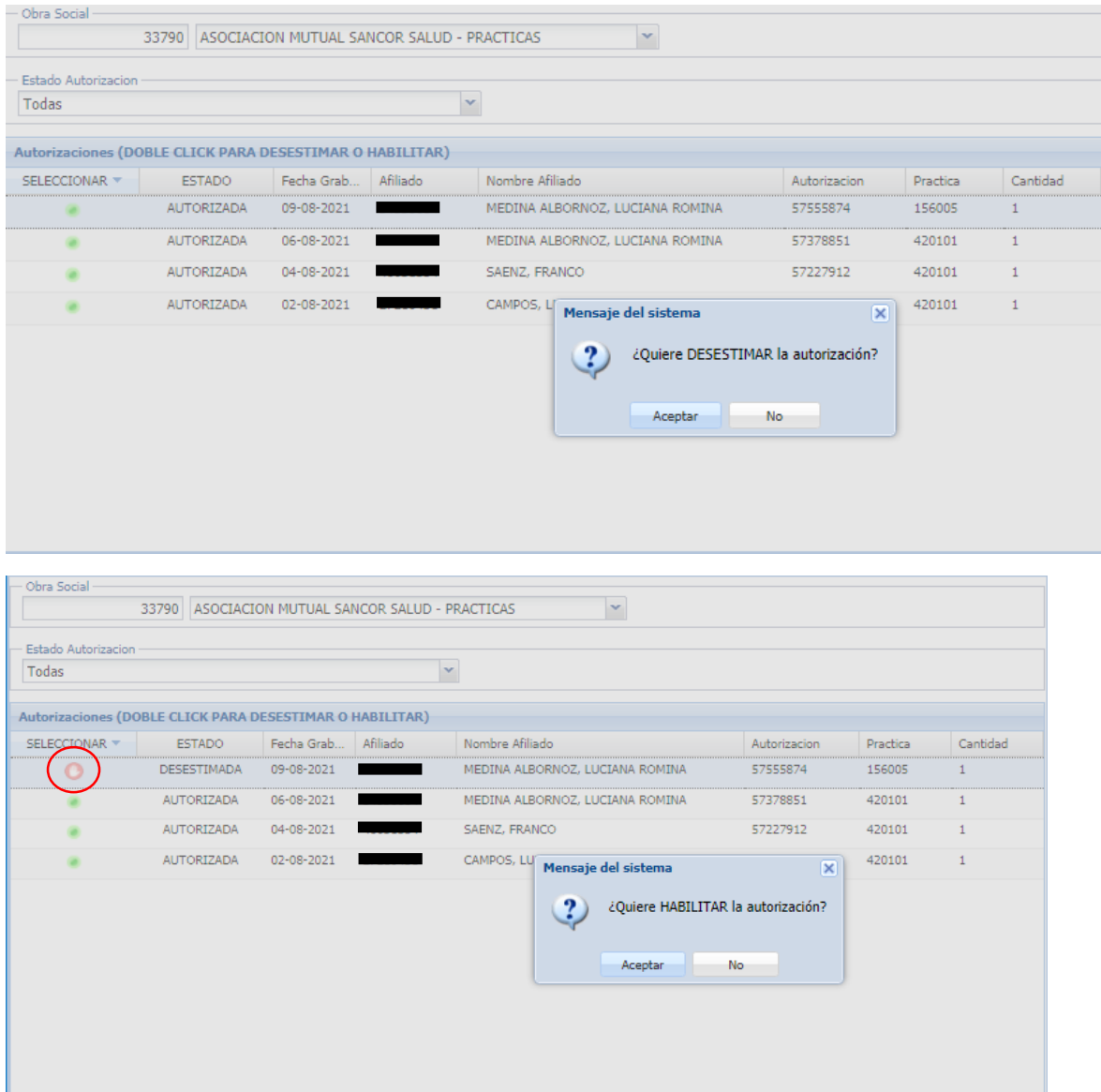

En el caso de **ANATOMIA PATOLOGICA**, puede suceder que el informe no esté en las fechas de presentación de facturación en CMT, entonces podrá desestimarla y cuando ya esté completa con los requisitos necesarios entonces recién podrá Habilitar la Autorización y presentarla al mes siguiente.